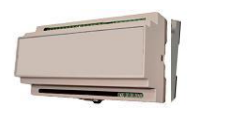

### **Installation**

- 1. Prepare a SIM card so that the PIN code is 1234 or is deactivated. Mount the card in the unit. The unit has now 1234 as password or runs without a password. The card is turned up the way shown below.
- 2. Connect inputs, outputs and power cable (230V/12-24V AC/DC). If necessary a rechargeable 9V battery.
- 3. Turn on the power. A green diode is lit and thereafter a red one. After approx. 20 sec. the red diode flashes approx. every 2 sec. and the unit is ready.

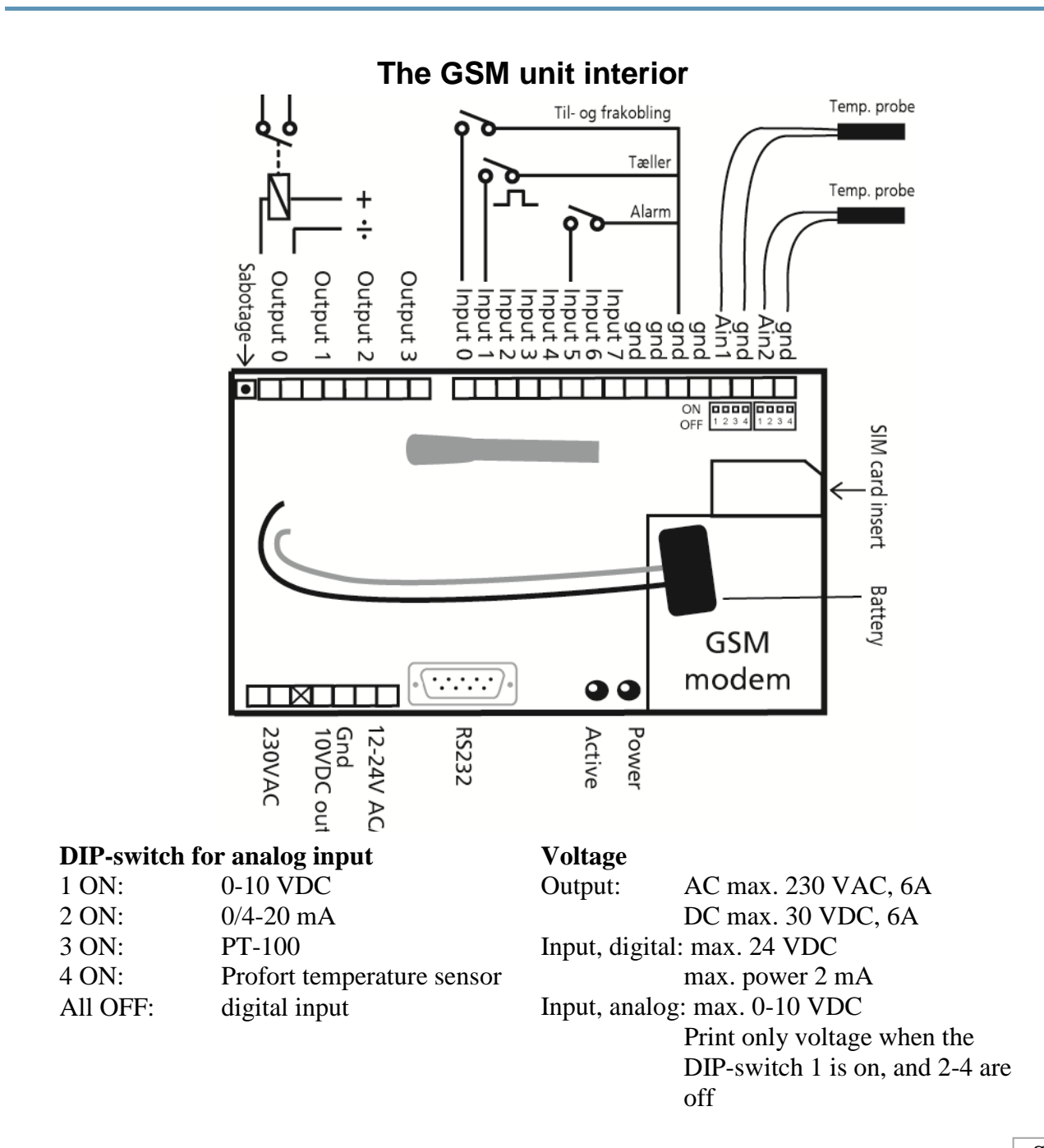

# **Set-up on PC via the PC COM-port**

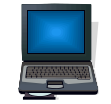

- 1. Connect the unit to the PC's COM-port with an RS-232 cable or a USB-RS232 converter (the driver of the converter must be installed).
- 2. Install the Profort PC Program on a computer with Windows. Start the program and enter the product key which is labelled on the CD cover.
- 3. Enter the number on the COM-port that the PC uses.
- 4. Fill in the rest of the set-up program and complete it by transferring the information to the unit.

Additional help: press F1 in the program, see the manual on the CD or [www.profort.com](http://www.profort.com/)

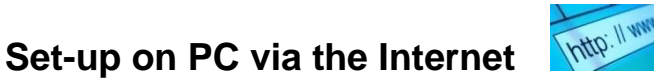

- 1. Install the Profort PC Program on a PC with Windows. Start the program and enter the product key which is labelled on the CD cover.
- 2. Mark 'Connection via Internet' and choose a unique 'USERNAME'. You will need the username to log on the website [www.profort.com](http://www.profort.com/) and/or to activate the online connection of the unit.
- 3. Send following texts to the unit: (Note:  $1234 =$  password,  $0 =$  zero, space counts as a character and is therefore important)

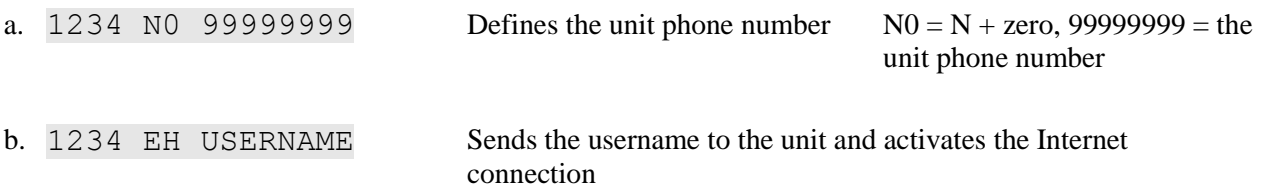

c. If necessary, indicate APN (the telephone operator's connection to the Internet). In Denmark there are two following options:

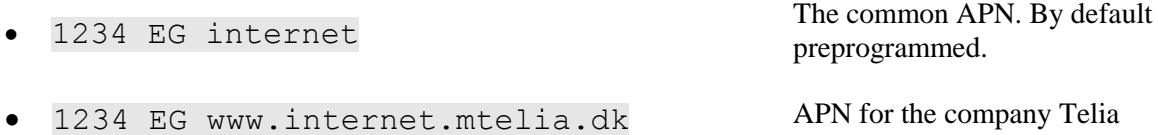

Note: The SIM card in the unit must be opened for GPRS by the telephone operator.

4. Fill in the rest of the set-up program on the PC. Complete it by transferring the information to the unit.

Additional help: press F1 in the program, see the manual on the CD or [www.profort.com](http://www.profort.comk/)

# www.profort.com

# **SET-UP**

# **Set-up with text message**

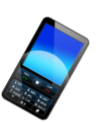

 $1234 =$  password,  $0 =$  zero, space counts as a character and is therefore important.

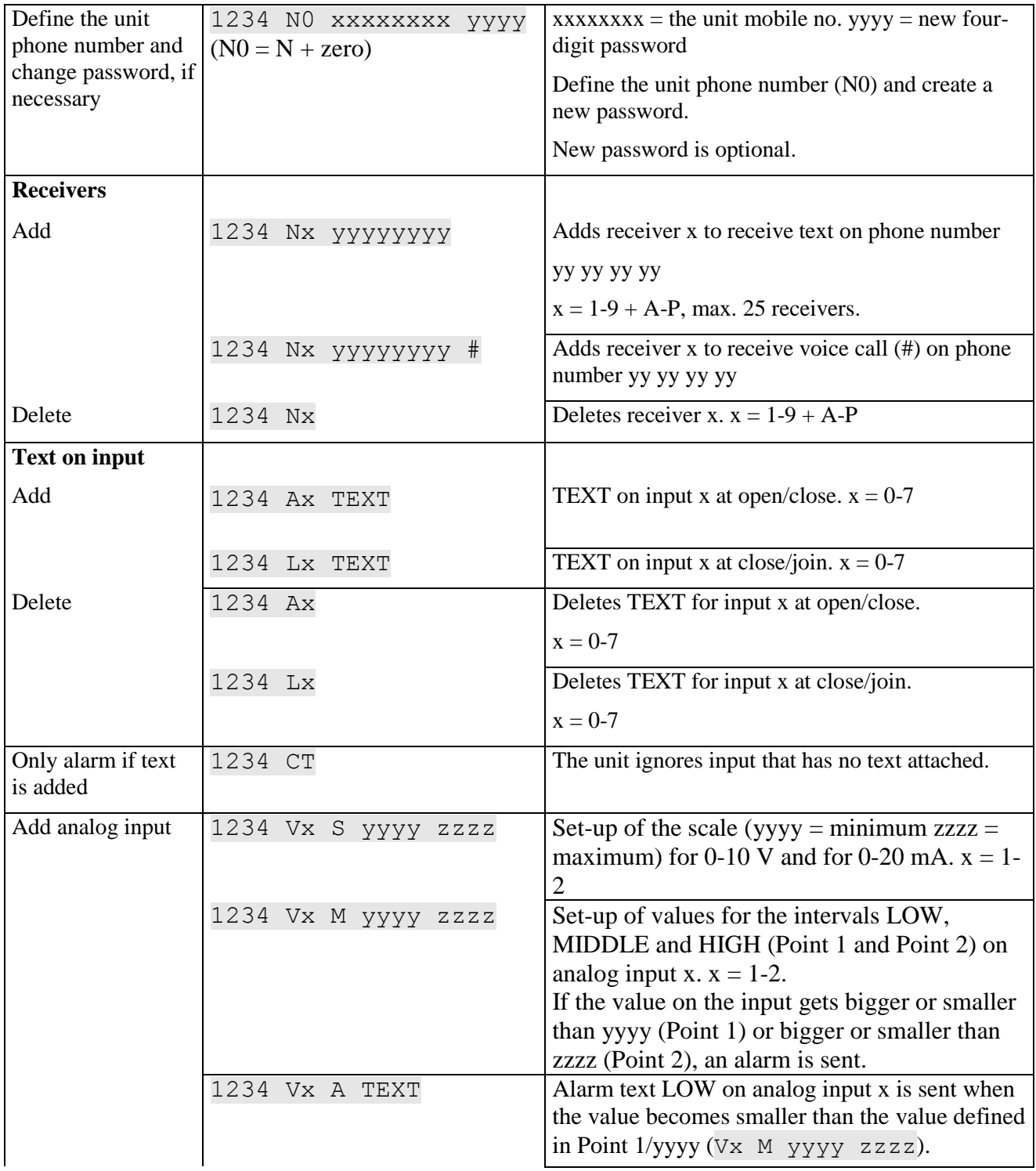

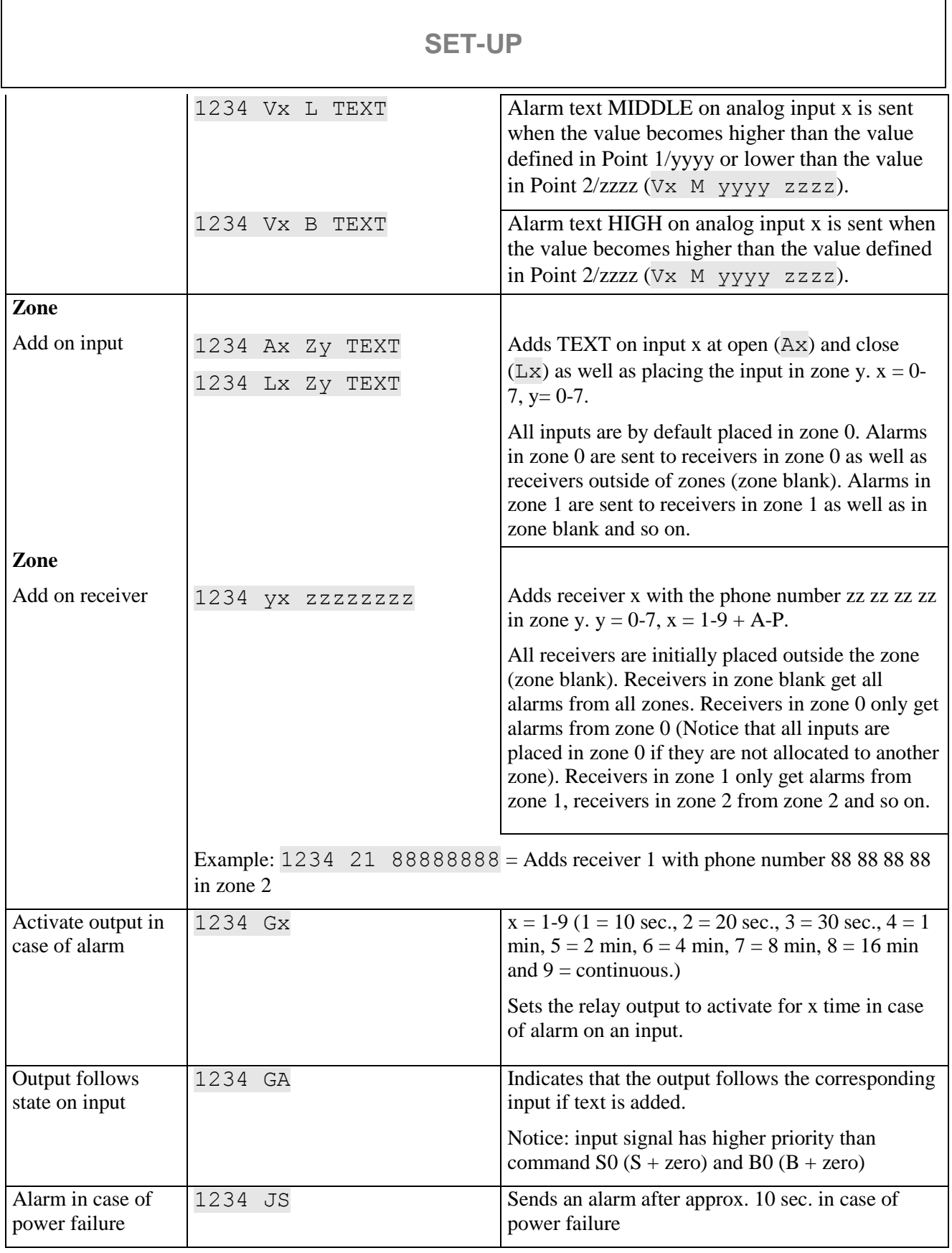

Additional help: see the manual on the CD or on [www.profort.com](http://www.profort.com/)

# **CONTROL**

# **Control with call from telephone**

Call the unit. Press 1234 (password) when the connection is established, and await two 'beeps'. Press the desired code and hang up.

Code examples:

 $*0x$  (x = 0-3 for output 0-3) Pulses output x for 10 sec.  $*1x$  (x = 0-3 for output 0-3) Opens output x  $*2x$  (x = 0-3 for output 0-3) Closes output x  $x (x = 0.9$  for macro 0-9) Performs macro x

# during playing of voice message The message is not sent to the following in the receiver list

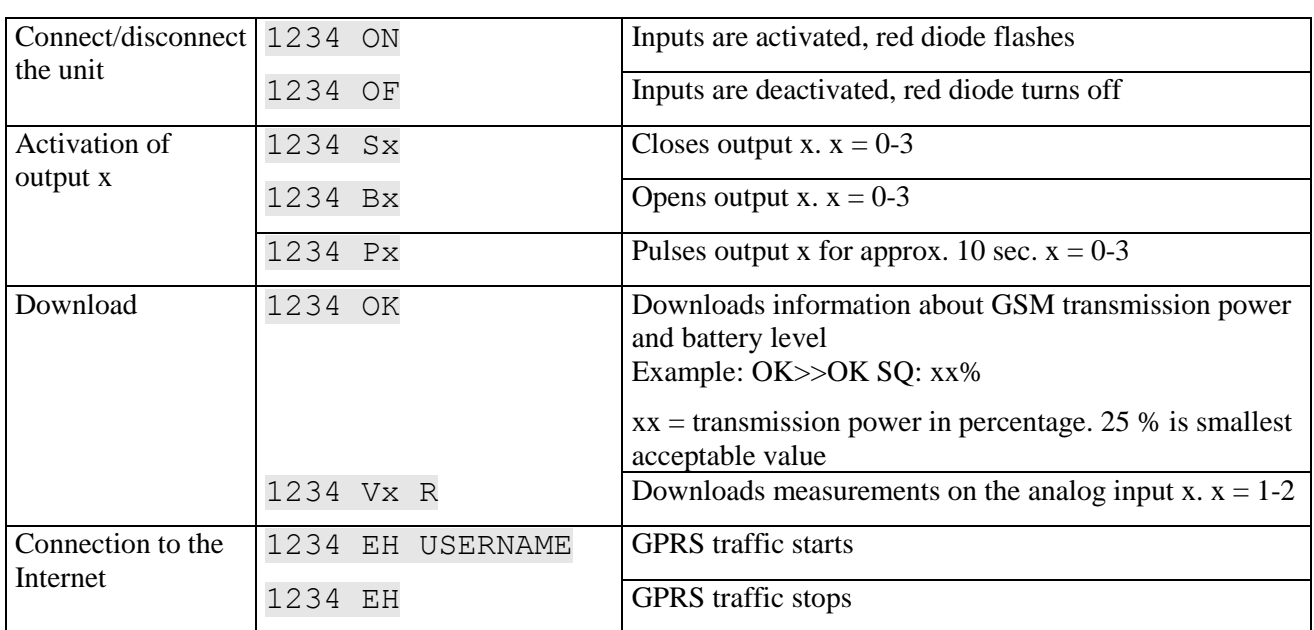

### **Control with text message**

### **Other control**

The unit can also be controlled by use of the PC program and some functions can be controlled directly on the Internet.

See more in the manual or log on Internet management via www.profort.com

### **VOICE MESSAGE**

#### **Record messages**

- 1. Call the unit
- 2. Await a tone
- 3. Type in a password (e.g. 1234), optional
- 4. Await two tones
- 5. Type in no. of the message that needs to be recorded, e.g. #8 (for general message)
- 6. Await a tone
- 7. Record message
- 8. Await two tones
- 9. The call can be ended or a new voice message can be recorded, e.g.:
- 10. Press #1 (opens for input 1)
- 11. Await a tone
- 12. Record the voice message for input 1
- 13. Repeat point 9-11 for more messages, if needed
- 14. Hang up

The unit can be set up to deliver different messages (max. three sec.) for closing and opening of inputs. Send a text message with the command 1234 W2 before recording the messages.

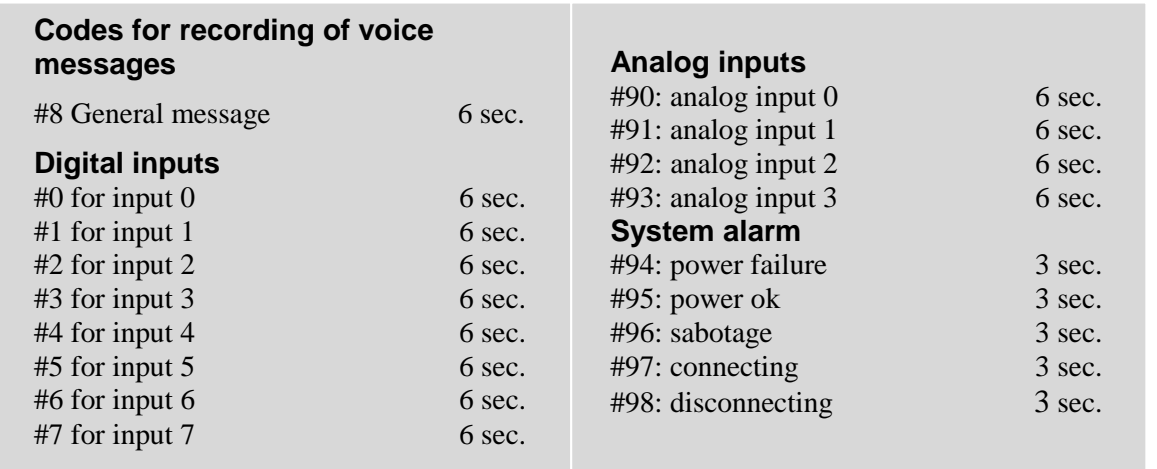

#### **Power supply**

230V AC min. 0,1A 12-24V AC/DC min 0,5 A

#### **Usage**

Approx. 30 mA when resting (supplied with 12 V) 5 W supplied with 230 V

#### **Outputs**

Max. 6 A at 230V AC Max. 6 A at 35V DC

#### **Inputs, digital**

Max. 1V, 2 mA (GND) Min. 18V max 30 V (24V DC)

#### **Inputs, analog**

0-10V DC  $0/4 - 24mA$ PT-100 Profort temperature sensor (007995)

#### **Counter**

Max. 20Hz. Max. a mio. counts

#### **Dimension**

9 DIN-modules 157x86x57 mm Weight: 360 g.

#### **Temperature**

 $-20$  °C - +55 °C

#### **Voice memory**

90 sec.

**Antenna** 1 internal antenna for GSM modem

#### **Profort PC Program Quick set-up**

Compliant with all versions of Windows. The PC must have a COM-port (RS232), or it needs a USB-RS232 converter.

NB! Product key for the PC program is indicated on the CD cover.

#### **Other PC programs**

- "Basis setup". Expands the set-up options
- "Professionel setup" as an alarm centre on PCs supplied with GSM modem

# **OTHER PRODUCTS IN THE SERIES**

#### **GSM unit – 4-modules**

- 1 relay output
- $\bullet$  1 digital input (Gnd/24V)
- $\bullet$  1 analog input
- 12-24 VDC power supply (acquisition)
- 3.6 V Li-ion back-up battery (acquisition)
- DIN-rail with four modules

#### **GSM unit with wireless**

- 4 relay outputs
- 1 analog output 0-10V
- $\bullet$  4 digital inputs (Gnd/24V)
- 4 analog inputs
- Wireless modem 868 Mhz
- 230 V / 12-24 V AC/DC power supply
- 9 V rechargeable back-up battery (acquisition)
- RS-232-port for PC or PLC
- $\bullet$  IP-65 box
- Display (acquisition)

#### **GSM unit with infrared**

- 1 relay output
- IR output for external IR sender (acquisition)
- 2 senders of infrared codes
- 3 digital inputs (Gnd/24V)
- Temperature sensor
- $\bullet$  1 analog input
- 1 recorder for infrared codes
- 12 VDC power supply (inclusive)
- 3,6 V Li-ion back-up battery (inclusive)
- Box for wall mount
- Camera connection (acquisition)

#### **IP-65 box for GSM unit**

- Waterproof box
- DIN-rail for nine modules

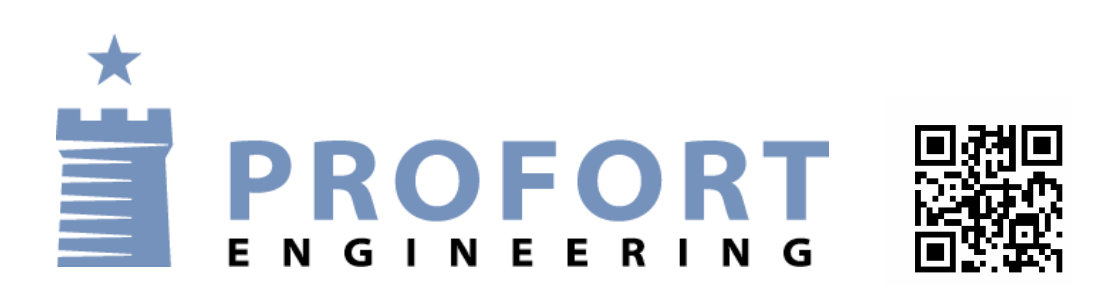

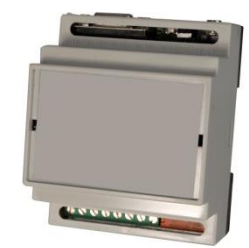

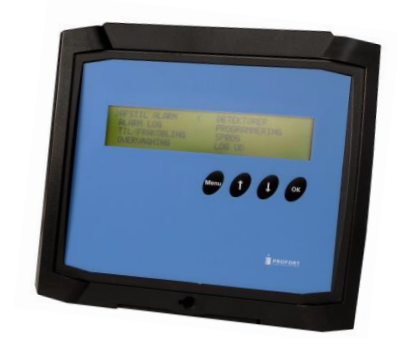

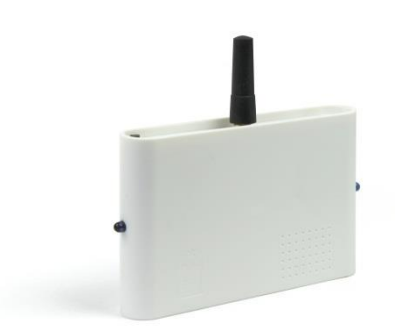

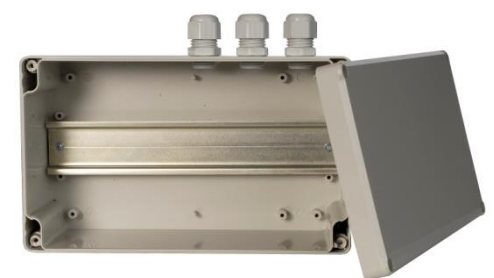